## **UWSP Zoom Security Update - April 9. 2020**

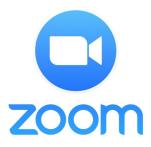

Yesterday evening Zoom announced a series of security enhancements for Zoom apps. Details about the changes for the desktop app are in this **blog posting**.

One of the more important features is the addition of the **Security Icon to all Zoom hosts and co-hosts** meeting controls in the latest release (version 4.6.10) of the desktop (Mac & Windows), mobile (iOS & Android), iPad, and web client.

The **Security Icon** will provide easy access to the following **in-meeting security options**:

- Lock the meeting
- Enable the <u>Waiting Room</u> (even if it's not already enabled)
- Remove participants
- Restrict participants' ability to:

Share their screens
Chat in a meeting
Rename themselves
Annotate on the host's shared content

Information Technology will update the Zoom apps on all UWSP managed computers soon. To update the Zoom app on personal computers, visit <a href="https://zoom.us/download">https://zoom.us/download</a> and follow the instructions for your device.

Another import change is that Zoom is changing the web client so "Only authenticated users can join meetings from the Web client." All UWSP students, faculty and staff have access to a licensed Zoom account and can activate it by going to <a href="https://uwsp.zoom.us">https://uwsp.zoom.us</a> and clicking the "Sign-In" button. Guests can sign-up for a free Zoom account by going to <a href="https://zoom.us/freesignup/">https://zoom.us/freesignup/</a>.

If you have any questions or concerns, please contact the IT Service Desk at <a href="mailto:itsvdesk@uwsp.edu">itsvdesk@uwsp.edu</a> or 715-346-4357.

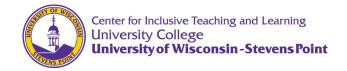